## **HiDrive Nutzung mit dem iPhone/iPad und der Goodreader App**

Die Anwendung GoodReader ermöglicht das Bearbeiten und Betrachten zahlreicher Dateiformate und bietet eine komfortable Möglichkeit mobil auf Ihren Online-Speicher zuzugreifen.

[Goodreader für das iPhone](http://itunes.apple.com/de/app/goodreader-for-iphone/id306277111?mt=8) (€3,99) [Goodreader für das iPad](http://itunes.apple.com/de/app/goodreader-for-ipad/id363448914?mt=8) (€3,99)

In unserem Beispiel nutzen wir die iPad Anwendung in Verbindung mit einer gesicherten SFTP-Verbindung. Bitte vergewissern Sie sich, dass Sie für Ihr HiDrive Konto das gewünschte Protokoll in der Kontoverwaltung Ihres [Kundenservicebereichs](http://hidrive.strato.com/) zugelassen haben. Entfernen Sie gegebenenfalls die Option **Nur verschlüsselte Verbindungen**, wenn Sie das FTP oder WebDAV Protokoll verwenden möchten.

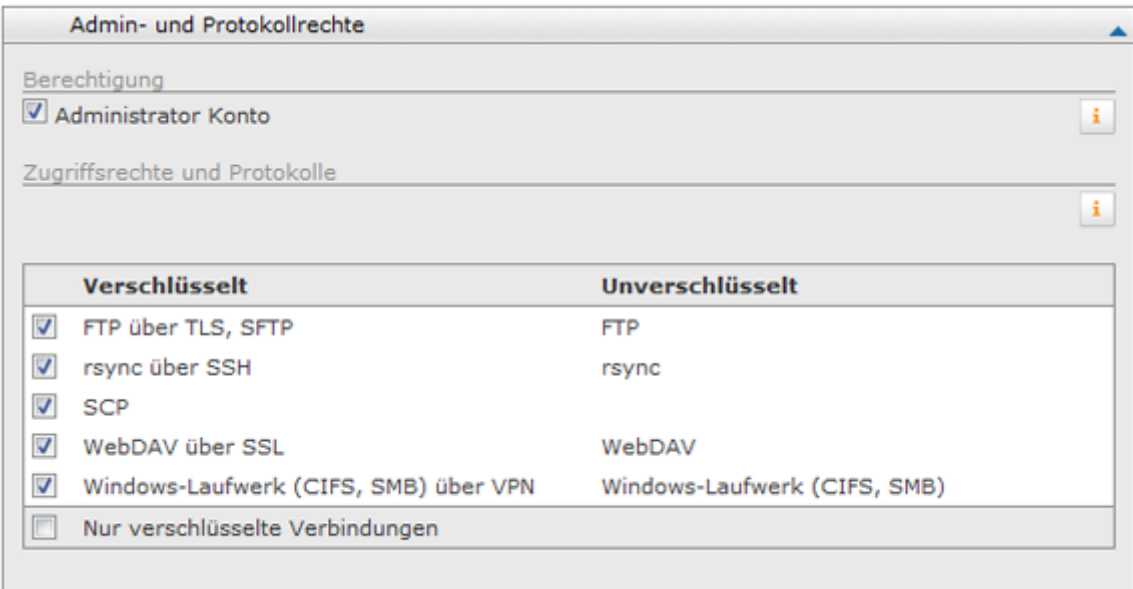

## **Verbindung mit HiDrive Server**

Laden Sie die Software aus dem AppStore.

Tippen Sie im nächsten Schritt auf den Menüpunkt **Connect to Server**. Wählen Sie das gewünschte Protokoll (WebDAV, FTP, SFTP) am unteren Rand der angebotenen Verbindungsmöglichkeiten aus.

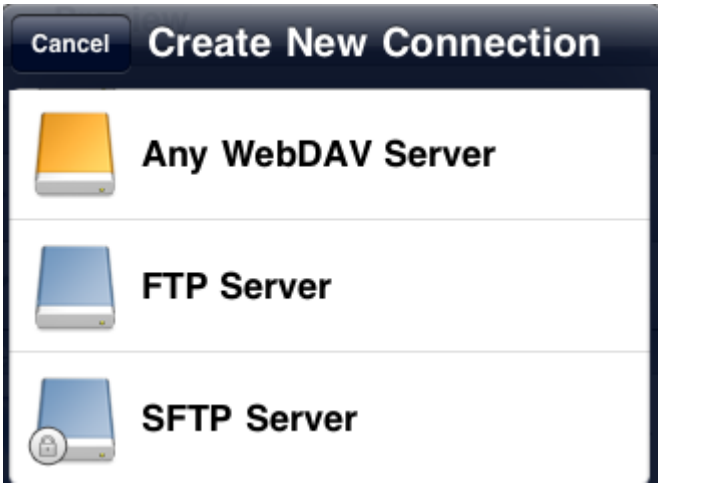

Sie werden nun nach den Verbindungsangaben gefragt. Tragen Sie diese wie folgt ein:

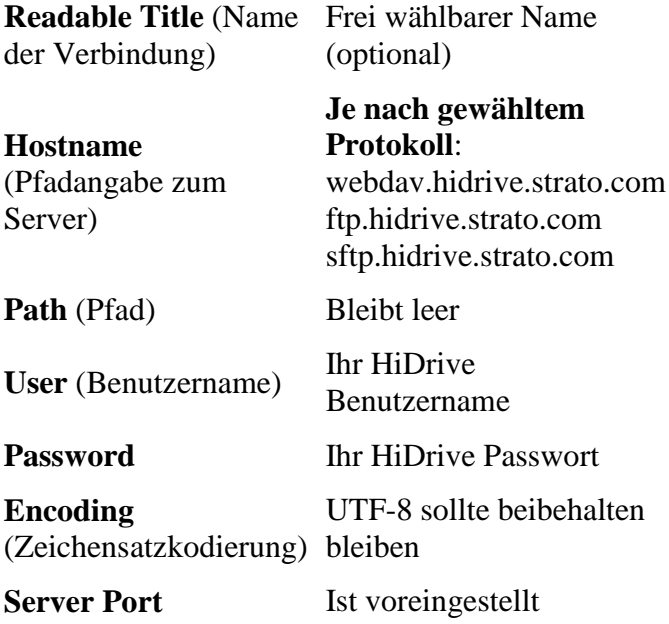

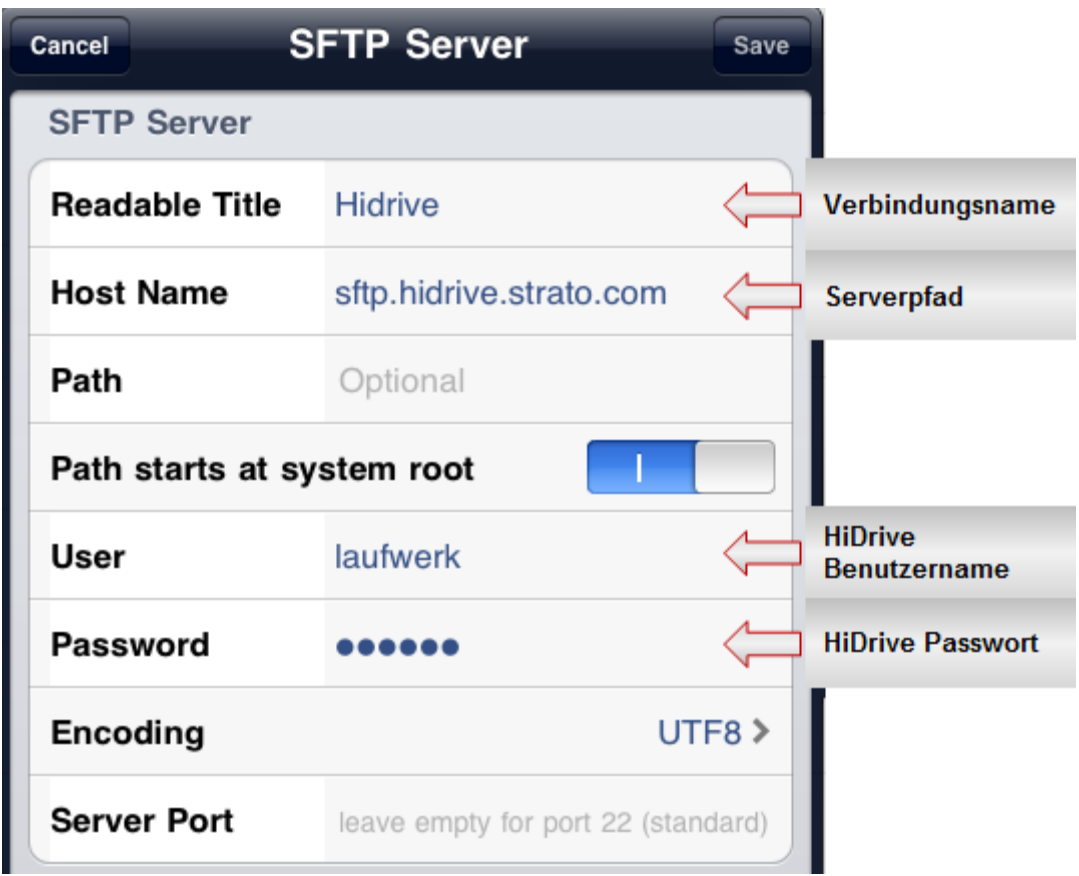

Mit erfolgreicher Verbindung öffnen sich auf der linken Seite die Verzeichnisse Public und Users Ihres HiDrive Kontos.

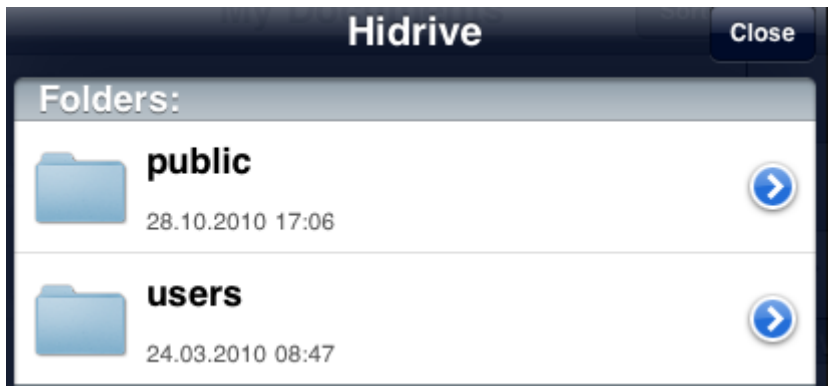

## **Upload von Dateien**

Möchten Sie Dateien von Ihrem iPhone/iPad auf Ihrem Online-Speicher sichern, rufen Sie bitte den Ordner My Documents auf. Tippen Sie auf die gewünschte(n) Datei(en) erhalten diese einen grünen Punkt. Am unteren Rand des Fensters tippen Sie bitte auf **Upload**.

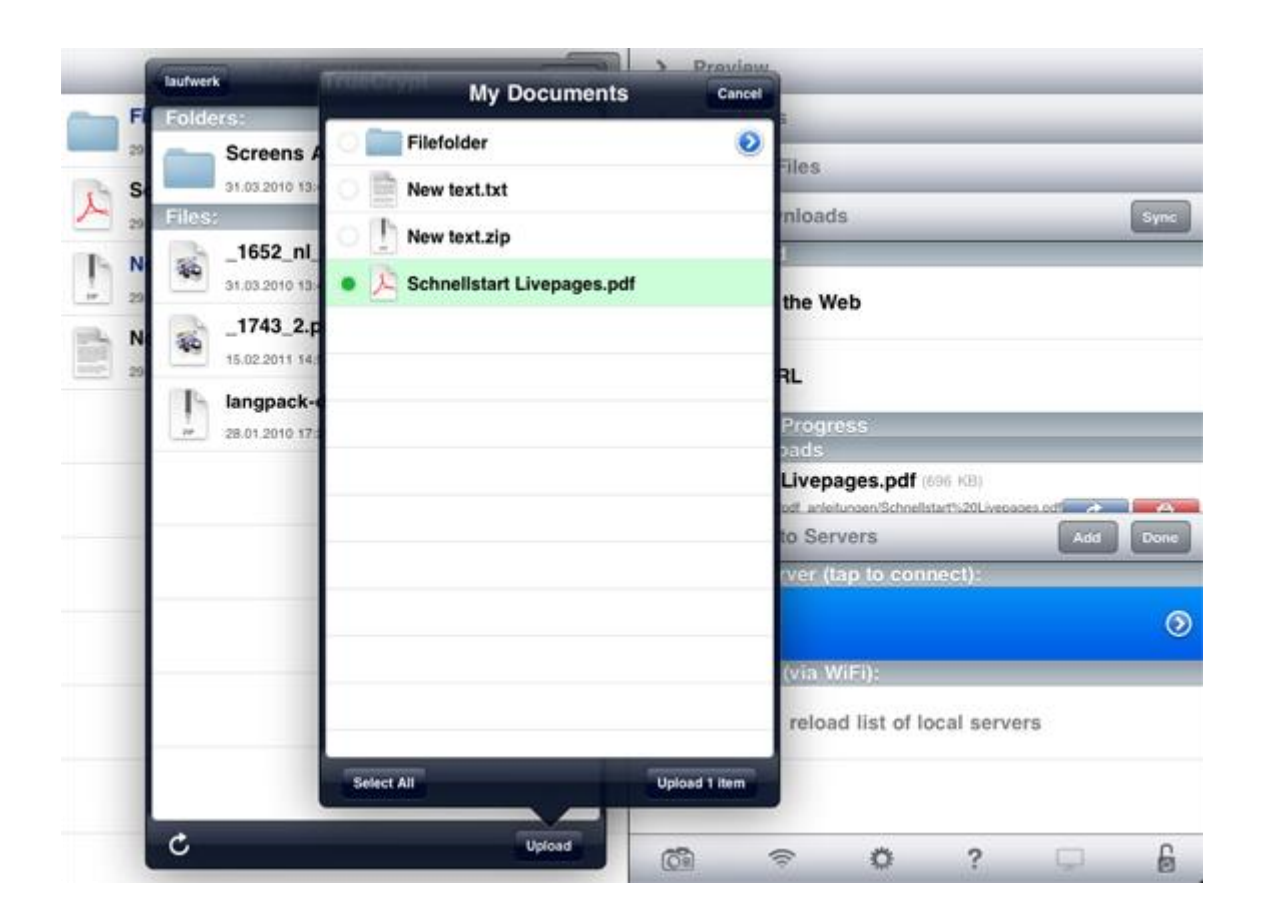